## Adoption of ANGLE in WPE/WebKitGTK

Eleni Maria Stea <estea@igalia.com>

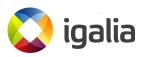

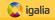

- Introduction: Using ANGLE in WebGL2 (WebKit)
- Experiment 1: Using ANGLE and the native system driver in the same program
- Experiment 2: Sharing a texture across drivers using shared context
- Experiment 3: Sharing texture data across drivers using kernel DMA buffers
- Multiple Processes
- WebKit Integration
- References
- Closing

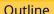

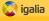

- Introduction: Using ANGLE in WebGL2 (WebKit)
- Experiment 1: Using ANGLE and the native system driver in the same program
- 3 Experiment 2: Sharing a texture across drivers using shared context
- Experiment 3: Sharing texture data across drivers using kernel DMA buffers
- Multiple Processes
- 6 WebKit Integration
- References
- Closing

#### A few words about ANGLE

### ANGLE is an EGL/GLESv2 implementation

#### EGL/GLESv2:

- GLESv2 is used to render graphics using the GPU (graphics API).
- ► EGL is used to create a GLESv2 context.

#### ANGLE EGL/GLESv2:

- GLESv2 is implemented on top of other APIs (OpenGL, Vulkan, GLESv2). EGL too (EGL, GLX, gbm, headless display).
- Users can select the most convenient backend using some ANGLE EGL extensions (eglext\_angle.h) that provide extra attributes to some standard EGL API stucts.
- ▶ Primary **purpose** of ANGLE is to provide EGL/GLESv2 to systems lacking it.

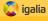

### Using ANGLE in WebKit

### Using ANGLE (EGL/GLESv2 backend) in WebGL2

#### Reasons:

- better performance in some cases (Žan Doberšek)
- it'll be mostly an optimized wrapper around the native driver (libGLES\* is available on Linux desktop!)

#### Problem:

- ► ANGLE renders on a GLESv2 texture created by ANGLE context
- WebKit graphics pipeline components use OpenGL textures that are composited by the WebKit compositor
- We are currently copying the ANGLE texture data to an OpenGL texture to assemble the final image and this is slow!

### We need to replace this copy with something better!

### **Experiments on Linux**

Similar to WebKit: I've used ANGLE and EGL in the same program (created 2 X11 windows, and rendered 2 images from 2 different contexts by 2 different drivers on them.

(In several cases ANGLE behaves different from EGL: e.g. when eglMakeCurrent doesn't call eglMakeCurrent!!).

Shared context: Filled a shared texture with ANGLE, displayed it with the native driver. (REJECTED)

(required modifications in ANGLE OpenGL driver, writing an ANGLE extension, forcing the EGL/OpenGL backend, and it wouldn't work with multiple processes)

3 DMA-buffers: Filled two textures from two drivers simultaneously by using a shared Linux kernel dma-buf buffer. (ADOPTED)

(drivers should support some EGL/GL extensions: both mesa and ANGLE support them)

Investigated the multiple processes case. (FUTURE)

(we need some sort of IPC to exchange the dma-buf FD)

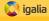

- 1 Introduction: Using ANGLE in WebGL2 (WebKit)
- Experiment 1: Using ANGLE and the native system driver in the same program
- 3 Experiment 2: Sharing a texture across drivers using shared context
- Experiment 3: Sharing texture data across drivers using kernel DMA buffers
- Multiple Processes
- 6 WebKit Integration
- References
- Closing

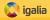

### Step 1: Setting up to debug ANGLE with GDB

I've ran my experiments using test programs and ANGLE, and I had to modify the default set up to step into ANGLE calls with GDB:

### Things that need attention when building ANGLE for debugging:

- Default gn configuration redirects debugging symbols into separate files where GDB can't find them.
- GDB doesn't know where to find the ANGLE installation directories.
- dwarf5 is not fully implemented on GDB, and so it's impossible to step without errors when it's enabled.
- ▶ **Debugging symbols** aren't enabled by default.

- Blog post on how to set up ANGLE and GDB for debugging: https://eleni.mutantstargoat.com/hikiko/debug-angle/
- Gist with the GN args I've used: https://gistof.com/gnargs

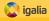

### Step 2: Contexts from two drivers in the same program 1/2

#### **First Test**

I've first written a program where both ANGLE and the native system driver render images on X11 windows:

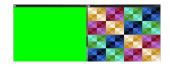

### Some parts that needed attention:

- ► Set ANGLE **library paths** in Makefile and link with native system EGL.
- Dynamically open ANGLE EGL and load its functions prefixed with angle\_to distinguish them from native EGL ones.
- ▶ Do the same for GLESv2.
- ► Invalidate the ANGLE context at every display call.

  (When ANGLE is not the only implementation available MakeCurrent is not working as expected!!!)

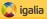

### Step 2: Contexts from two drivers in the same program 2/2

### Why invalidate the ANGLE context before MakeCurrent?

Context is cached in ANGLE!

```
void display() {
   eglMakeCurrent(egl_context, params);

// [... code for the native driver ...]
   angle_eglMakeCurrent(angle_context, other_params);

// [... code for the angle driver ...]
}
```

### Read more about invalidation and dynamic loading:

**Blog post:** Sharing texture data between ANGLE and the native system driver: https://eleni.mutantstargoat.com/hikiko/angle-dma/

- Step 1: Using both libraries in the same program.
- About ANGLE MakeCurrent.

Code: https://github.com/hikiko/shctx/tree/wip/system\_egl\_dynamic\_angle

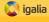

- 1 Introduction: Using ANGLE in WebGL2 (WebKit)
- Experiment 1: Using ANGLE and the native system driver in the same program
- Experiment 2: Sharing a texture across drivers using shared context
- Experiment 3: Sharing texture data across drivers using kernel DMA buffers
- Multiple Processes
- 6 WebKit Integration
- References
- Closing

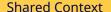

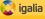

# A texture can be accessed by multiple OpenGL or GLESv2 contexts when these contexts are *shared*:

```
\textbf{new\_ctx} = \texttt{eglCreateContext}(\texttt{new\_ctx\_dpy}, \ \texttt{new\_ctx\_config}, \ \textbf{shared\_ctx}, \ \texttt{new\_ctx\_attrib});
```

# Each texture created by the shared\_ctx can be bound and used by the new\_ctx while it stays in the GPU!

```
glBindTexture(GL_TEXTURE_2D, gl_shared_tex);
/* ... gl operations ... */
angle_glBindTexture(GL_TEXTURE_2D, gl_shared_tex);
/* ... angle_gl operations ... */
```

#### Shared context restrictions:

- ► Contexts must be created by the **same API** (both OpenGL, or both GLESv2, same driver).
- Contexts must be created by the same process.(=> not suitable for every project!)

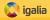

#### Could we use shared context in WebKit?

#### Could we use shared context in WebKit?

**Short answer:** Currently yes (with some workaround) but not in the future.

#### What would we need to change in **WebKit** for shared context to work?

- Force the ANGLE EGL/OpenGL backend in WebGL2 to match the main Graphics Pipeline API/driver (both contexts should be OpenGL or GLESv2 and from the same driver!)
- We'd need an ANGLE extension to allow passing native shared context to ANGLE's eglCreateContext instead of ANGLE shared context.
- We should never split WebGL2 and Graphics Pipeline in different processes. Shared contexts should be created by the same process! (Reason we've rejected this method).

NEW ANGLE extension: EGL ANGLE native shared context

NEW EGLAttrib attribute can be passed to eglCreateContext: EGL NATIVE SHARED CONTEXT ANGLE

This attribute indicates that the shared context in eglCreateContext is **not ANGLE** and should be used as native in the internal implementation.

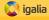

### EGL\_ANGLE\_native\_shared\_context

#### This is how we create shared OpenGL context using EGL (system or ANGLE):

```
ctx_A = eglCreateContext(..., 0, atts_A);
ctx_B = eglCreateContext(..., ctx_A, atts_B);
```

This is how we'd create shared OpenGL context between native EGL and ANGLE EGL using EGL\_ANGLE\_native\_shared\_context:

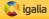

### Some work on the shared context approach

#### What happens inside ANGLE (with EGL\_NATIVE\_SHARED\_CONTEXT\_ANGLE):

#### Experimental programs (to test the extension and familiarize with the shared context concept):

- ▶ A test program that uses EGL ctxA to create a texture and EGL ctxB to display it on an X11 window.
- ► The same program written in ANGLE (there were differences!)
- A test program that uses EGL ctxA to create a texture and ANGLE EGL ctxB to display it on an X11 window.
- ► Variations of the above: https://github.com/hikiko/shctx/branches

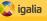

### Why not shared context?

- Shared context would be a nice and clean approach if we wanted to use it with our current WebKit code.
- But there is a plan to use **separate processes** for WebGL2 and the main graphics pipeline!! (Žan Doberšek)

### But there was a better approach!

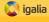

- 1 Introduction: Using ANGLE in WebGL2 (WebKit)
- Experiment 1: Using ANGLE and the native system driver in the same program
- 3 Experiment 2: Sharing a texture across drivers using shared context
- Experiment 3: Sharing texture data across drivers using kernel DMA buffers
- Multiple Processes
- 6 WebKit Integration
- References
- Closing

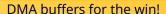

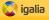

### Fortunately we are on Linux!

There is a Linux kernel framework that can be used for content sharing across different Linux drivers!

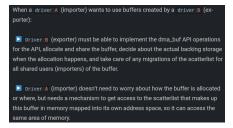

#### A few interesting things about content sharing with dma buffers:

- There are EGL and OpenGL/GLESv2 extensions to make it easier!
- It's a driver independent method!
- It works with multiple processes!
- As long as ANGLE can expose the required extensions to import a dma\_buf file descriptor this method is also "ANGLE backend independent"!
- DMA buffers are a Linux-only thing... but we won't need to support other systems! (Žan Doberšek)

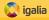

### Extensions and new approach

#### EGL and GL extensions to share content across drivers using dma\_buf buffers:

- EGL\_MESA\_image\_dma\_buf\_export:
  - This extension allows creating one or multiple Linux dma\_buf file descriptors from the EGLImage that corresponds to a texture.
- EGL\_EXT\_image\_dma\_buf\_import:
   This extension allows creating an EGLImage (that will be used to create a texture) from one or multiple Linux dma buf file descriptors.
- EGL\_EXT\_image\_dma\_buf\_import\_modifiers:
  This extension builds on EGL\_EXT\_image\_dma\_buf\_import, in order to support format modifiers used for tiling, compression, and additional non-linear modes.
- OES\_EGL\_image\_external:
   This extension provides a mechanism for creating EGLImage texture targets from EGLImages.

#### Example Programs:

- ► Associating two textures with the contents of the same buffer without copy taking place. Blog post: https://eleni.mutantstargoat.com/hikiko/egl-dma-1/ Code: https://qistof.com/dma-eql-version
- ► Sharing texture data between ANGLE and the native system driver using DMA buffers and EGL.
  Blog post: https://eleni.mutantstargoat.com/hikiko/angle-dma/
  Code: https://gistof.com/dmaangleeglversion

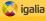

### Example:

### Snippet from the exporter:

Exporting a dma buffer from a texture texA:

```
EGLImage imgA = eqlCreateImage(ctxA.dpv, ctxA.ctx, EGL GL TEXTURE 2D, (EGLClientBuffer)(uint64 t)texA. 0);
assert(imgA != EGL NO IMAGE):
PFNEGLEXPORTDMABUFIMAGEQUERYMESAPROC eqlExportDMABUFImageQueryMESA =
    (PFNEGLEXPORTDMABUFIMAGEOUERYMESAPROC)eglGetProcAddress("eglExportDMABUFImageOueryMESA"):
PFNEGLEXPORTDMABUFIMAGEMESAPROC eglExportDMABUFImageMESA =
    (PFNEGLEXPORTDMABUFIMAGEMESAPROC) eqlGetProcAddress("eqlExportDMABUFImageMESA");
EGLBoolean ret:
ret = eglExportDMABUFImageQueryMESA(ctxA.dpy,
                                    imaA.
                                    &gl_dma_info.fourcc,
                                                                       struct tex storage info {
                                   &ql dma info.num planes,
                                    &gl dma info.modifiers);
                                                                            EGLint fourcc:
if (!ret) {
                                                                            EGLint num planes;
    fprintf(stderr, "eqlExportDMABUFImageQueryMESA failed.\n");
                                                                            EGLuint64KHR modifiers:
    return false:
                                                                            EGLint offset;
ret = eglExportDMABUFImageMESA(ctxA.dpv.
                                                                            EGLint stride:
                               imgA,
                                                                       };
                               &dmabuf fd,
                               &gl dma info.stride.
                               &gl_dma_info.offset);
if (!ret) {
    fprintf(stderr, "eqlExportDMABUFImageMESA failed.\n");
    return false:
```

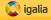

### Example continued

### Snippets from the importer:

Creating an EGLImage from the dma buffer using the exported fd and the exported modifiers:

```
EGLAttrib atts[] = {
    // W, H used in TexImage2D above!
    EGL_WIDTH, 256,
    EGL_HEIGHT, 256,
    EGL_LINUX_DRM_FOURCC_EXT, gl_dma_info.fourcc,
    EGL_DMA_BUF_PLANE0_FD_EXT, dmabuf_fd,
    EGL_DMA_BUF_PLANE0_OFFSET_EXT, gl_dma_info.offset,
    EGL_DMA_BUF_PLANE0_PITCH_EXT, gl_dma_info.stride,
    EGL_NONE,
};
EGLImageKHR imgB = eglCreateImage(ctxB.dpy, EGL_NO_CONTEXT, EGL_LINUX_DMA_BUF_EXT, (EGLClientBuffer)(uint64_t)0, atts);
assert(imgB != EGL_NO_IMAGE);
```

Creating a texture using that external EGLImage:

```
PFNGLEGLIMAGETARGETTEXTURE2DOESPROC glEGLImageTargetTexture2DOES =
    (PFNGLEGLIMAGETARGETTEXTURE2DOESPROC)eglGetProcAddress("glEGLImageTargetTexture2DOES");
assert(glEGLImageTargetTexture2DOES);
glGenTextures(1, &texB);
glBindTexture(GL_TEXTURE_2D, texB);
glEGLImageTargetTexture2DOES(GL_TEXTURE_2D, imgB);
```

### <equation-block> igalia

### Final test program (WORKS!)

### An exporter-importer that uses ANGLE and native EGL

- First context is EGL/OpenGL like the one in main graphics pipeline.
- Second is ANGLE with EGL/GLESv2 backend like the one in WebGL2.
- EGL/OpenGL context creates an empty texture and exports the dma\_buf fd and all other information about the buffer.
- ANGLE context creates another empty texture using the same dma\_buf and the import mechanism.
- ANGLE context fills the emty ANGLE texture.
- ► EGL/OpenGL context displays the previously empty OpenGL/EGL texture.
- EGL/OpenGL texture contains what ANGLE texture had.
- We shared the ANGLE data without copying them!

#### Check the blog posts for more details!

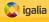

- 1 Introduction: Using ANGLE in WebGL2 (WebKit)
- Experiment 1: Using ANGLE and the native system driver in the same program
- 3 Experiment 2: Sharing a texture across drivers using shared context
- Experiment 3: Sharing texture data across drivers using kernel DMA buffers
- Multiple Processes
- 6 WebKit Integration
- References
- Closing

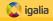

### What if WebGL and Graphics pipeline were separate processes?

# There is a plan to split the main graphics pipeline and the WebGL2 pipeline in two processes. (Žan Doberšek)

### Can we still use shared DMA buffers?

- ► YES! DMA buffers can be shared across multiple processes.
- But we need some sort of interprocess communication to exchange the file descriptor.
- ► This is a client-server example that uses unix sockets to pass the dma-buf FD from one process to the other: https://gitlab.com/blaztinn/dma-buf-texture-sharing.

Eleni Maria Stea <estea@igalia.com>

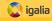

- 1 Introduction: Using ANGLE in WebGL2 (WebKit)
- Experiment 1: Using ANGLE and the native system driver in the same program
- 3 Experiment 2: Sharing a texture across drivers using shared context
- Experiment 3: Sharing texture data across drivers using kernel DMA buffers
- Multiple Processes
- WebKit Integration
- References
- Closing

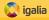

#### **WIP WebKit:**

### Ongoing work on WebKit

- ► The extensions to import dma-buf buffers in ANGLE are implemented and exposed to the user => in WebGL we can easily import the main pipeline DMA buf when we create the render target!
- The extension to export dma-buf buffers from EGL is supported on mesa => we could run a check before creating the shared dma buffer and use either use it or fallback to something else (libgbm? copying?)

#### DONE/WIP/TODO

- ▶ Use the right CMake options (one can't simply enable USE\_ANGLE\_WEBGL!): FIXED
- There were compile errors when ANGLE was used: FIXED/Pending to send the patches
- ► Link errors when ANGLE is used: WIP/Partially FIXED
- ► Copy replacement: WIP/TODO

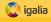

- 1 Introduction: Using ANGLE in WebGL2 (WebKit)
- Experiment 1: Using ANGLE and the native system driver in the same program
- 3 Experiment 2: Sharing a texture across drivers using shared context
- Experiment 3: Sharing texture data across drivers using kernel DMA buffers
- Multiple Processes
- 6 WebKit Integration
- References
- Closing

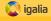

#### Links I

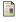

Blog posts with more details.

https://eleni.mutantstargoat.com/hikiko/tag/angle.

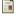

Example code (hikiko@github).

https://github.com/hikiko/shctx.

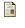

EXT\_image\_dma\_buf\_import.

https://www.khronos.org/registry/EGL/extensions/EXT/EGL\_ EXT\_image\_dma\_buf\_import.txt.

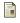

 ${\it EXT\_image\_dma\_buf\_import\_modifiers}.$ 

https://www.khronos.org/registry/EGL/extensions/EXT/EGL\_ EXT\_image\_dma\_buf\_import\_modifiers.txt.

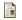

MESA\_image\_dma\_buf\_export.

https://www.khronos.org/registry/EGL/extensions/MESA/EGL\_ MESA\_image\_dma\_buf\_export.txt.

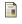

GL\_OES\_EGL\_image\_external.

https://www.khronos.org/registry/OpenGL/extensions/OES/OES\_ EGL\_image\_external.txt.

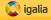

### Links II

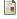

Buffer Sharing and Synchronization.

https:

//01.org/linuxgraphics/gfx-docs/drm/driver-api/dma-buf.html.

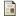

DRM fourcc.h (about modifiers).

https://raw.githubusercontent.com/torvalds/linux/master/include/uapi/drm/drm\_fourcc.h.

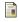

Blaztinn's client server example.

https://gitlab.com/blaztinn/dma-buf-texture-sharing.

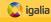

- 1 Introduction: Using ANGLE in WebGL2 (WebKit)
- Experiment 1: Using ANGLE and the native system driver in the same program
- 3 Experiment 2: Sharing a texture across drivers using shared context
- Experiment 3: Sharing texture data across drivers using kernel DMA buffers
- Multiple Processes
- 6 WebKit Integration
- References
- Closing

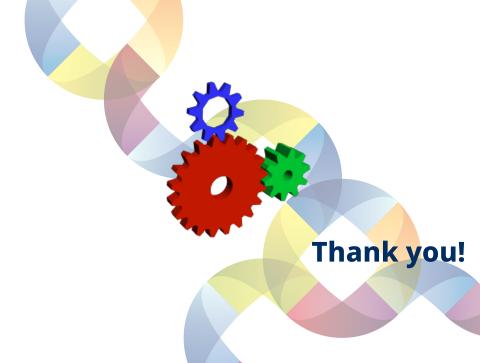